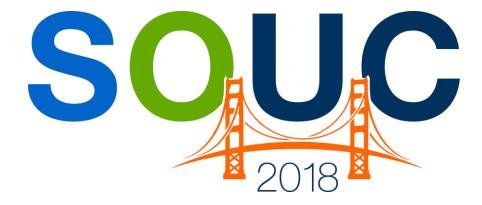

## SedonaOffice Users Conference San Francisco, CA | January 21 – 24, 2018

# Accounts Receivable Setup 101

Presented by: Kaitlyn Denninger & Lisa Gambatese

# **PERENNIAL SOFTWARE**

## This Page Intentionally Left Blank

## Table of Contents

| Accounts Receivable Overview                             | 4  |
|----------------------------------------------------------|----|
| Aging Categories (Buckets) and Aging                     | 5  |
| Aging Categories (Buckets)                               | 5  |
| Aging Method                                             | 6  |
| Item Type Setup Table                                    | 10 |
| Invoice Items Setup Table                                | 12 |
| Invoice Descriptions Setup Table                         | 14 |
| G/L Account Defaults - Accounts Receivable – Setup Table | 15 |
| Credit Reason                                            | 17 |
| Collection Queue Types                                   | 18 |
| Sequenced Queues                                         | 18 |
| Non-Sequenced Queues                                     | 19 |

## **Accounts Receivable Overview**

The Account Receivable module is probably the most frequently used module in SedonaOffice. It contains all the functionality necessary to operate the Accounts Receivable part of your business.

This session is designed to communicate information pertaining to some of the Accounts Receivable Setup options within the SedonaOffice application. The topics that will be covered in this document are:

- Aging & Aging Buckets
- Item Types
- Invoice Items
- Invoice Descriptions
- AR GL Default Accounts
- Credit Reasons
- Collection Queues

## Aging Categories (Buckets) and Aging

When a company implements SedonaOffice, the Aging Categories (buckets) that will be used when aging customer invoices and credits is established.

### Aging Categories (Buckets)

Aging Categories are used to group a company's accounts receivable by a determined number of days. The most typical aging categories are setup in periods of 30 days. In SedonaOffice, five Aging Categories are available. Most companies setup their aging categories as shown below.

| Aging Buckets                              |           |                |
|--------------------------------------------|-----------|----------------|
| Age Invoice By<br>Invoice Date<br>Due Date |           |                |
| 📝 Aging Categories —                       | 0         |                |
| 1st Column                                 | Over Days | Column Heading |
| 2nd Column                                 | 30        | 31-60 days     |
| 3rd Column                                 | 60        | 61-90 days     |
| 4th Column                                 | 90        | 91-120 days    |
| 5th Column                                 | 120       | over 120       |
|                                            |           |                |

## Aging Method

The method in which a customer invoice ages is based upon the Term Code type that is assigned to the invoice. There are four A/R Term Code Types from which to select when creating Term Codes:

- Age from the invoice date + the number of days assigned to the Term Code
- Age from End of Month
- Age from End of Month + number of days assigned to the Term Code
- Age from the Invoice Aging Date (entered on the invoice)
- •

#### Invoice Date + Term Days

In the below example, the Invoice Date is 12/01/2016 and the Term Code is Net 30 days. This invoice will appear in the Current Aging Bucket until December 31<sup>st</sup>, which is the calculated invoice due date.

| Ierm Code Net 30                                                     | _                               | 🗌 Inactive |
|----------------------------------------------------------------------|---------------------------------|------------|
| Description Net 30                                                   |                                 |            |
| 🛃 A/R Aging Based On                                                 | 🐻 A/P Discounts                 |            |
| C Invoice Aging Date (A/R Only)<br>C Due Date<br>Days Net Due 30     | Discount Days 0<br>Discount % 0 |            |
| Invoice and Bill Due Date will be(Date of Invoice + Days<br>Net Due) | <u>Apply</u> <u>N</u> ew        | Delete     |

| S Invoice                                                                                                    |                              |                         |                                        |                                                                                       |                                                          |
|----------------------------------------------------------------------------------------------------|------------------------------|-------------------------|----------------------------------------|---------------------------------------------------------------------------------------|----------------------------------------------------------|
| Customer ID 105                                                                                                    | C <u>a</u> tegory<br>SVC T&M | A/R Account      110110 | Ta <u>x</u> G<br>Ta <u>x</u> G<br>MI-E | Group<br>Exempt                                                                       |                                                          |
| Invoice # 393442<br>Ashley, Victoria<br>1022 Wayne Roa<br>Salem, MI 48175<br>Site<br>Address: Ashley, Victoria<br>1022 Wayne Roa |                              |                         |                                        | Invoice Date<br>12/1/2016<br>Brancn<br>MI<br>Warehouse                                | Aging Date<br>12/1/2016<br>P.O. Number<br>Term<br>Net 30 |
| Salem, MI 48175                                                                                                    |                              |                         |                                        | Invoice <u>I</u> ype<br>Miscellaneous<br><u>S</u> alesperson<br>Oliver.Blais <b>v</b> |                                                          |
|                                                                                                    | and the second second second | Item Lis                | t                                      |                                                                                       | Show Custom Fields                                       |

#### End of Month Term Code

A new Term Code (End of Month) became available in the 5.7.57 release of SedonaOffice. This term code can be used for defining the last day of the month as the due date. An invoice with this term code will appear in the Current Aging Bucket until the last day of month, which is the calculated invoice due date.

| Terms |                                              |                                        |                |                          |                 |          |
|-------|----------------------------------------------|----------------------------------------|----------------|--------------------------|-----------------|----------|
| 📑 Ter | rms                                          |                                        |                |                          |                 |          |
|       | Term<br>2-10 N-30                            | Description<br>2%-10 Days Net-30 Days  | Days Due<br>30 | Based On<br>Due Date     | Disc Days<br>10 | Disc % : |
|       | 2-20 N-60                                    | 2%-20 Days Net-60 Days<br>AP Month End | 60             | Due Date                 | 20              | 2        |
|       | AP Month End<br>Conv Invoice                 | Terms for converted invoices           | 10             | Aging Date<br>Aging Date | 0<br>0          | 0        |
|       | Due On Receipt                               | Due On Receipt                         | 0              |                          | 0               | 0        |
|       | End of Month<br>Net 10                       | End of Month<br>Net 10                 | 0<br>0         | Aging Date<br>Due Date   | 0<br>10         | 0<br>5   |
|       | Net 30                                       | Net 30                                 |                | Due Date                 | 0               | 0        |
|       | On Receipt<br>Same?                          | On Receipt<br>Same?                    | 0              | Due Date<br>Aging Date   | 0<br>0          | 0        |
|       |                                              |                                        |                |                          |                 |          |
|       | •                                            |                                        |                |                          |                 | Þ        |
| ſ     | 🗌 Include Inactive                           |                                        |                |                          |                 |          |
| 🕕 Ger | neral                                        |                                        |                |                          |                 |          |
|       | Term Code End of Ma<br>Description End of Ma |                                        |                |                          | Γ               | Inactive |
| 📑 A/R | R Aging Based On                             |                                        |                | A/P Discounts            |                 |          |
|       | C Invoice Aging Date (A                      | A/R Only)                              |                | Discount Days            | 0               |          |
|       | • End of Month                               | ays Net Due 0                          |                | Discount %               | 0               |          |
|       | Invoice and Bill Due Data<br>Due )           | e will be (End of Month + Da           | ays Net        | Apply                    | New             | Delete   |

| Notes |  |  |
|-------|--|--|
|       |  |  |
|       |  |  |
|       |  |  |
|       |  |  |
|       |  |  |

#### End of Month + Term Days

Besides being used for defining the last day of the month as the due date, you can define the last night of the month plus additional days as the due date. For instance, below they indicated end of month plus 15 days, an invoice with this term code will appear in the Current Aging Bucket until the 15<sup>th</sup> of the following month, which is the calculated invoice due date.

| Terms | ms                               |                              |          |                             |           |                |
|-------|----------------------------------|------------------------------|----------|-----------------------------|-----------|----------------|
|       | ms                               |                              |          |                             |           |                |
|       | Term                             | Description                  | Days Due | Based On                    | Disc Days | Disc %         |
|       | 2-10 N-30                        | 2%-10 Days Net-30 Days       | 30       | Due Date                    | 10        | 2              |
|       | 2-20 N-60                        | 2%-20 Days Net-60 Days       | 60       | Due Date                    | 20        | 2              |
|       | AP Month End                     | AP Month End                 | 10       |                             | 0         | 0              |
|       | Conv Invoice                     | Terms for converted invoices | 0        |                             | 0         | 0              |
|       | Due On Receipt                   | Due On Receipt               | 0        |                             | 0         | 0              |
|       | End of Month                     | End of Month                 | 0        |                             | 0         | 0              |
|       | Net 10                           | Net 10                       |          | Due Date                    | 10        | 5              |
|       | Net 30                           | Net 30                       | 30       | Due Date<br>Due Date        | 0         | 0              |
|       | On Receipt<br>Same?              | On Receipt<br>Same?          | 0        | Aging Date                  | 0         | 0              |
| _     | Include Inactive                 |                              |          |                             |           | Þ              |
| G Gei | lerai                            |                              |          |                             | _         |                |
|       | Term Code End of M               | onth                         |          |                             | L         | Inactive       |
| 1     | Description End of M             | onth                         |          |                             |           |                |
| 📑 A/R | Aging Based On —                 |                              |          | A/P Discounts               |           |                |
| C     | End of Month                     | ays Net Due 15               | ue Not   | Discount Days<br>Discount % | 0         |                |
|       | nvoice and Bill Due Dat<br>Due ) | e will be (End of Month + Da | ys Net   | Apply                       | New       | <u>D</u> elete |

| Notes |  |  |
|-------|--|--|
|       |  |  |
|       |  |  |
|       |  |  |
|       |  |  |
|       |  |  |

### **Invoice Aging Date**

In the below example, the Invoice Aging Date is 12/20/2016 and the Term Code is using the Invoice Aging Date method. This invoice will appear in the Current Aging Bucket until December 20<sup>th</sup>, which is the invoice due date.

| 🕕 General      |                                                           |                       |                                                                                                    |
|----------------|-----------------------------------------------------------|-----------------------|----------------------------------------------------------------------------------------------------|
| <u>T</u> erm C | ode AR Aging Date                                         |                       | Inactive                                                                                                    |
| Descrip        | tion AR Aging Date                                        |                       |                                                                                                    |
| 📑 A/R Aging    | Based On                                                  |                       | A/P Discounts                                                                                                    |
| O D <u>u</u> e | ce Aging Date (A/R Only)<br>Date<br>Net Due               |                       | Discount Days 0<br>Discount % 0                                                                                          |
| A/R Inv        | bice Due Date will always be t                            | ne Invoice Aging Date | Apply New Delete                                                                                                    |
| Invoice        |                                                           |                       |                                                                                                    |
| Customer ID    | Category                                                  | A/R Account<br>110110 | Ta⊻Group<br>▼ III MI-Exempt ▼                                                                                            |
| Asl<br>102     | 393442<br>Iley, Victoria<br>12 Wayne Road<br>em, MI 48175 |                       | Invoice Date         Aging Date           12/1/2016         12/20/2016           Branch         P.O. Number           MI |
| Address: 102   | ley, Victoria<br>2 Wayne Road<br>em, MI 48175             |                       | Warehouse<br>Marchouse<br>Invoice Iype<br>Miscellaneous                                                                  |

| Salem, MI 48175             | Invoice Iype Miscellaneous |
|-----------------------------|----------------------------|
|                             | Salesperson Oliver.Blais   |
| Items \$100.00 Parts \$0.00 | Show Custom Fields         |

| Notes |  |  |
|-------|--|--|
|       |  |  |
|       |  |  |
|       |  |  |
|       |  |  |
|       |  |  |
|       |  |  |
|       |  |  |
|       |  |  |

## Item Type Setup Table

An *Invoice Item Type* is a code assigned to each *Invoice Item* code, which enables the application to apply sales tax to the item being invoiced based upon the type of service being invoiced to your customer. Most government agencies base sales tax calculations on a defined list of sold service types. These types of sales are typically one of the following:

- Inventory Parts
- Non-Inventory Parts
- Labor
- Recurring Services
- Non-Recurring Services

The SedonaOffice software is delivered to you with pre-set Item Types; you may use these codes and create additional codes to handle complex sales tax situations, which may exist in a particular taxing jurisdiction.

When setting up an Invoice Item you must first select an Item Type. Once the Invoice Item has been saved, the *Item Type* cannot be changed. If you make an error in selecting the Item Type, you will need to delete the record and re-enter it with the correct Item Type.

| 🗐 Inv                                                                                                    | tem Types                                                                  | Description                                                                                                    | Recurring                  | CS Service                 |
|----------------------------------------------------------------------------------------------------|----------------------------------------------------------------------------|----------------------------------------------------------------------------------------------------|----------------------------|----------------------------|
| IP<br>LE<br>Ni<br>O<br>O<br>O<br>O<br>O<br>O<br>O<br>O<br>O<br>O<br>O<br>O<br>O<br>O<br>O<br>O<br>O<br>O | 3<br>IP<br>R<br>C<br>RS<br>S                                               | Inventory Part<br>Labor<br>Non-Inventory Part<br>Non-Recurring<br>Other Charge<br>Other Recurring<br>Recurring Service<br>Tax | N<br>N<br>N<br>Y<br>Y<br>N | N<br>N<br>N<br>Y<br>Y<br>N |
| 📰 Inv<br>Inv                                                                                             | Include Inactive<br>voice Item Types Edit<br>voice Item Types<br>scription | Central Station Service                                                                                                    | Apply                      | T Is <u>R</u> ecurring     |

Tax Tables determine which types of services (Item Types) are taxable.

| Tax                                          |                                                          | Description                                                                                                    | Current Rate       | Aconcy                                                                                                    | GST             |
|----------------------------------------------|----------------------------------------------------------|----------------------------------------------------------------------------------------------------|--------------------|----------------------------------------------------------------------------------------------------|-----------------|
| 07540                                        |                                                          | and states and states and states and states and states and states and states and states and states and states a |                    |                                                                                                    |                 |
| .87542                                       |                                                          | .87542                                                                                                    |                    | MI Treasurer                                                                                                    | N               |
| 1st 5000                                     |                                                          | 1st 5000                                                                                                    | 7.0000             |                                                                                                    | N               |
| AL State                                     |                                                          | AL State                                                                                                    | 0.0000             |                                                                                                    | N               |
| AL-Phenix City                               | Local                                                    | AL-Phenix City Local                                                                                            |                    | OH Comptroller                                                                                                    | N               |
| GST                                          |                                                          | GST                                                                                                    | 8.0000             |                                                                                                    | Y               |
| MI 6%<br>MI-Oakland Cou                      |                                                          | MI 6%<br>MI-Oakland County                                                                                      | 1.0000             | MI Treasurer<br>MI Treasurer                                                                                                    | N               |
|                                              |                                                          |                                                                                                    |                    |                                                                                                    | N               |
| MI-State Sales                               |                                                          | MI-State Sales Tax                                                                                              |                    | MI Treasurer                                                                                                    | N               |
| MI-Tax Exempt                                |                                                          | MI-Tax Exempt                                                                                                   | 0.0000             |                                                                                                    | N               |
| MI-Wayne Cou<br>Miami-Dade Cou               |                                                          | MI-Wayne County<br>Miami-Dade County                                                                            | 1.0000             |                                                                                                    | N               |
| NY-Suffolk Cou                               |                                                          | NY-Suffolk County                                                                                               | 8.6250             |                                                                                                    | N               |
| OH - Geauga C                                |                                                          | OH - Geauga County                                                                                              | 6.0000             |                                                                                                    | N               |
|                                              |                                                          | tive Dates & Formula                                                                                            |                    |                                                                                                    | □ Inact         |
|                                              |                                                          |                                                                                                    |                    |                                                                                                    | ☐ Inact         |
| <u>T</u> ax Table                            |                                                          | Гах                                                                                                    | Item Types         | ☑ Inventory Part-Jobs                                                                                                    | ☐ <u>I</u> nact |
| -                                            | □ <u>G</u> ST 1<br>MI-State S                            | Tax<br>Sales Tax                                                                                                | Item Types         | <ul> <li>✓ Inventory Part-Jobs</li> <li>✓ Inventory Part-Service</li> </ul>                                                                    | ∏ <u>I</u> nact |
| <u>T</u> ax Table<br>De <u>s</u> cription    |                                                          | Tax<br>Sales Tax                                                                                                | Item Types         |                                                                                                    | ∏ Inact         |
| _<br>De <u>s</u> cription                    | MI-State S                                               | Tax<br>Sales Tax<br>Sales Tax                                                                                   | Item Types         | Inventory Part-Service                                                                                                    | ∏ Inact         |
| -                                            | □ <u>G</u> ST 1<br>MI-State S                            | Tax<br>Sales Tax                                                                                                | Item Types         | <ul> <li>✓ Inventory Part-Service</li> <li>✓ IPS-PST</li> <li>□ Labor-Jobs</li> </ul>                                                          | ∏ <u>I</u> nact |
| _<br>De <u>s</u> cription                    | ☐ <u>G</u> ST 1<br>MI-State 9<br>MI-State 9<br>250110    | Tax<br>Sales Tax<br>Sales Tax                                                                                   | Item Types         | Inventory Part-Service IPS-PST Labor-Jobs Labor-Service                                                                                        | □ Inact         |
| _<br>De <u>s</u> cription                    | ☐ <u>G</u> ST 1<br>MI-State 9<br>MI-State 9<br>250110    | Tax<br>Sales Tax<br>Sales Tax                                                                                   | <u>I</u> tem Types | Inventory Part-Service IPS-PST Labor-Jobs Labor-Service LBS-PST                                                                                | ∏ Inact         |
| _<br>De <u>s</u> cription<br><u>A</u> ccount | GST T<br>MI-State S<br>MI-State S<br>250110<br>Sales Tax | Tax<br>Sales Tax<br>Sales Tax<br>Payable-Michigan                                                               | Item Types         | Inventory Part-Service     IPS-PST     Labor-Jobs     Labor-Service     LBS-PST     Materials-Service                                          | ∏ Inact         |
| _<br>De <u>s</u> cription                    | ☐ <u>G</u> ST 1<br>MI-State 9<br>MI-State 9<br>250110    | Tax<br>Sales Tax<br>Sales Tax<br>Payable-Michigan                                                               | Item Types         | Inventory Part-Service  IPS-PST Labor-Jobs Labor-Service LBS-PST Materials-Service Non-Inventory Part                                          | ∏ Inact         |
| _<br>De <u>s</u> cription<br><u>A</u> ccount | GST T<br>MI-State S<br>MI-State S<br>250110<br>Sales Tax | Tax<br>Sales Tax<br>Sales Tax<br>Payable-Michigan                                                               | Item Types         | Inventory Part-Service     IPS-PST     Labor-Jobs     Labor-Service     LBS-PST     Materials-Service                                          | ∏ Inact         |
| _<br>De <u>s</u> cription<br><u>A</u> ccount | GST T<br>MI-State S<br>MI-State S<br>250110<br>Sales Tax | Tax<br>Sales Tax<br>Sales Tax<br>Payable-Michigan                                                               | Item Types         | Inventory Part-Service  IPS-PST Labor-Jobs Labor-Service LBS-PST Materials-Service Non-Inventory Part                                          | ∏ Inact         |
| _<br>De <u>s</u> cription<br><u>A</u> ccount | GST T<br>MI-State S<br>MI-State S<br>250110<br>Sales Tax | Tax<br>Sales Tax<br>Sales Tax<br>Payable-Michigan                                                               | ]tem Types         | Inventory Part-Service     IPS-PST     Labor-Jobs     Labor-Service     LBS-PST     Materials-Service     Non-Inventory Part     Non-Recurring | ∏ Inact         |

| Notes |  |  |
|-------|--|--|
|       |  |  |
|       |  |  |
|       |  |  |
|       |  |  |
|       |  |  |
|       |  |  |
|       |  |  |

## Invoice Items Setup Table

An *Invoice Item* is used for the individual line item charges entered on Customer Invoices, all charges other than Inventory Parts should be setup as an Invoice Item. The Invoice Item setup table is a large table with many fields, please make sure they are setup correctly as these Invoice Items will directly affect your reporting and sales tax. Each line on an invoice will be assigned an Invoice Item. Invoice Items are used on all types of Invoices and Credit Memos.

#### Invoice Item Data Entry Fields:

- Item Type: Each Invoice Item is assigned to an Item Type, which is used to determine the taxability of the item.
- Item (Code): The code you assign that users will be able to select from when creating lines on an invoice or credit memo. The code does not print on the customer invoices.
- Description: Description of the invoice item; will print on customer invoices.
- Non-Deferred Income Flag: If the Item Type selected is a Recurring Type of service, you may choose whether to defer the income for this invoice item code.
- Default Rate: The default rate entered will be used in Invoices and Credits when selecting this Invoice Item, but may be overridden on each invoice line created during invoice processing. If the item has a different rate every time it is entered, you can default the rate to zero.
- Deferred Account: If the Invoice Item is for recurring services and you want the deferred income to post to a specific GL account, make a selection from the drop-down list. If no selection is made, deferred income will post to the company's default deferred income account.
- Account: Each Invoice Item is linked, typically, to an income type G/L Account. This is the G/L Account that will be credited or debited on invoice and credit memo transactions.
- Category: The default category to be assigned to this invoice item.
- Job Costing (Method): You may select a job costing type which is saved on invoice transactions for reporting purposes.

- Default Cost: The Default Cost, if any, for the Item code. This field is used with third-party Sales Estimating programs.
- Taxable Flag: Determines if Sales Tax should be calculated on this Item, if the item meets the sales tax rules for the taxing jurisdiction of the site location. If this box is left un-checked, the invoice item will never be taxed.
- Available in Sales Flag: Determines whether this Item is available for use on sales quotes. This field is used with third-party Sales Estimating programs.
- Available in Service Flag: Determines whether this Item is available for use on Service and Inspection Tickets.

| Invoi         | ce Items              |               |                                      |                 |          |                  |               |                  |                 |
|---------------|-----------------------|---------------|--------------------------------------|-----------------|----------|------------------|---------------|------------------|-----------------|
| III ]         | Invoice Item          | ns List       |                                      |                 |          |                  |               |                  |                 |
|               | Item                  |               | Description                          |                 | Туре     | G/L Code         | Cate          | gory             | ^               |
|               | INSP Fire Sys         | stem          | Inspection-Fire Syster               | m               | RI       | 421340           | S-Ins         | p Con            | -               |
|               | INSP Fire Wa          | aterflow      | Inspection-Fire-Water                | flow            | RI       | 421340           | S-Ins         | sp Con           |                 |
|               | Lease                 |               | Equipment/System Le                  |                 | RL       | 480110           | G & /         |                  |                 |
|               | Wholesale Di          | igital MON    | Wholesale Digital Mon                | itoring         | RM       | 430110           |               | Party Deale      | 3               |
|               | TSTD                  |               | Daily Test                           |                 | RM       | 430110           |               | toring           |                 |
|               | TSTW<br>RAD           |               | Weekly Test<br>Radio/Cellular Backup |                 | RM<br>RM | 430110<br>430110 |               | toring<br>torina |                 |
|               | OCLG                  |               | Open/Close Logging                   |                 | RM       | 430110           |               | toring           |                 |
|               | OCRPT                 |               | Open/Close Reports                   |                 | RM       | 430110           |               | torina           |                 |
|               | OCSUP                 |               | Open/Close Supervise                 | ed              | RM       | 430110           |               | toring           |                 |
|               | WEB                   |               | Web Access                           |                 | RM       | 430110           |               | toring           |                 |
|               | MON                   |               | Monitoring                           |                 | RM       | 430110           | Moni          | toring           |                 |
|               | Mon-Fire              |               | Monitoring - Fire                    |                 | RM       | 430110           | Moni          | toring           |                 |
|               | Monitoring            |               | Monitoring Services                  |                 | RM       | 430110           |               | toring           |                 |
|               | 3rd Party Dig         | gital Monitor | Digital Monitoring                   |                 | RM       | 299000           |               | Party Deale      | 3               |
|               | MON-Dealer            |               | Monitoring Services                  |                 | RM       | 431000           |               | toring           |                 |
|               | Installment R         | t             | Installment billing                  |                 | RO       | 289000           | G & /         |                  |                 |
|               | UL Fees<br>Permit-RMR |               | UL Fees<br>Permit                    |                 | RO<br>RO | 430110<br>250300 | Moni<br>G & / | toring           |                 |
|               | Maint Agr             |               | Maintenance Agreeme                  | ant             | RW       | 421330           |               | +<br>toring      |                 |
|               | SVC CONT              |               | Service Contract                     |                 | RW       | 421330           |               | C Con            |                 |
|               | <                     |               | Service contract                     |                 | IXVV     | 421330           | 5.50          |                  | ×               |
| Į             |                       |               |                                      |                 |          |                  |               | >                |                 |
| ſ             | Include I             | nactive       |                                      |                 |          |                  |               |                  |                 |
| 🤯 J           | Item Edit —           |               |                                      |                 |          |                  |               |                  |                 |
|               | -                     |               |                                      |                 |          |                  |               | Inac             |                 |
| Iter          | т Тұре                | RM            |                                      | <u>A</u> ccount | 4301     | 10               | <b>-</b>      | ✓ Taxa           | able            |
|               |                       | -             | itoring Services                     |                 | Revenu   | e - Monitoring   |               | 🔽 Avai           |                 |
|               |                       | Non Defe      | rred Income                          | Category        | 1        | toring           | -             | 📩 in Sa          | ales            |
| I <u>t</u> er | n                     | MON           |                                      |                 | Monitor  | ing              |               |                  |                 |
| Des           | sc <u>r</u> iption    | Monitoring    |                                      | Job Costing     | L        |                  | •             |                  | lable<br>ervice |
| Def           | ault Rate             | 0.00          |                                      | Default Cost    | t 0.00   |                  |               | 111 34           | .i vice         |
|               | -                     | 0.00          |                                      |                 | . 10.00  |                  |               |                  |                 |
| Dej           | ferred Acct           |               | <b>•</b>                             | <u> </u>        |          | <u>A</u> pply    | <u>N</u> ew   | <u>D</u> elet    | e               |

## **Invoice Descriptions Setup Table**

An Invoice Description is a required field on all Invoices and Credit Memos produced in SedonaOffice. The records entered in this table are selectable when creating a customer invoice or credit memo. An Invoice Description summarizes the types of services contained on the customer invoice or credit memo; these should be very generic descriptions.

The description field of Invoice Descriptions will display when viewing invoices under the Customer Explorer Active Pane in the Customer View to identify what type of invoice you are looking at before opening the invoice to view the details.

Additionally the description field of the Invoice Description will print on some Customer Invoice forms and Credit Memos and most Statement printing forms.

|   | e Description                                                                                                    |                                                                                                    |                                                              |
|---|----------------------------------------------------------------------------------------------------|----------------------------------------------------------------------------------------------------|--------------------------------------------------------------|
|   | Invoice Description<br>Conv Bal Fwd<br>Credit on Account<br>Equipment Sales<br>Inspection<br>Installation<br>Recurring<br>Sales Tax<br>Service Call<br>Shipping | Description<br>Conversion Balance Fwd<br>Credit on Account<br>Equipment Sales<br>Inspection Services<br>Installation Services<br>Recurring Services<br>Sales Tax<br>Service Call<br>Shipping & Handling | Inactive N<br>N<br>N<br>N<br>N<br>N<br>N<br>N<br>N<br>N<br>N |
| = | ☐ <u>Include Inactive</u><br>Invoice Description Edit<br>Invoice Description<br>De <u>s</u> cription                                                            |                                                                                                    | ☐ Ina <u>c</u> tive<br>Apply <b>New</b> Delete               |

## G/L Account Defaults - Accounts Receivable – Setup Table

The General Ledger account numbers defined on this form will be used for posting Accounts Receivable transactions to the General Ledger. Manual Journal Entries should never be created using any of these accounts.

| GL Account Links for             | AR                            |     |                   |                                 |
|----------------------------------|-------------------------------|-----|-------------------|---------------------------------|
| GL Account Links for             | AR                            |     |                   |                                 |
| Balance Equity/<br>Inter-Company | 14010<br>Inter-Branch A/R*    | -   | Advance Deposit   | 21000<br>Advanced Deposit*      |
| A/R                              | 11000<br>Accounts Receivable* | ▼ ፲ | Unapplied Cash    | 21010 Viapplied Cash*           |
| Deferred Revenue                 | 25000<br>Deferred Revenues*   | ▼ Щ | Unapplied Credit  | 21020 💌 📰<br>Unapplied Credit*  |
| Late Fee                         | 70000<br>Other Income         | ▼ Щ | Undeposited Funds | 10050 💌 💷<br>Undeposited Funds* |
| Discount                         | 69010<br>Discount Expense*    | ▼ 里 | PrePay AR         | 21080 💌 🗾<br>Prepaid A/R*       |
| Inter-Branch<br>Revenue          | 21082<br>Inter-Branch Revenue | •   |                   |                                 |
|                                  |                               |     |                   | Apply                           |

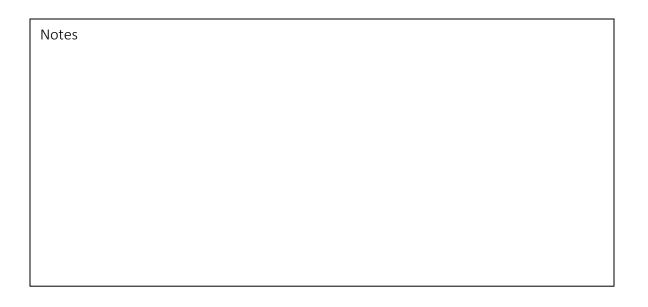

#### G/L Account Defaults - Accounts Receivable – Setup Table

Below are definitions of the default General Ledger Accounts Receivable Accounts:

- Balance Equity/Inter-Company Used for automatic adjusting entries when using the Bank Reconciliation.
- A/R Accounts Receivable account number.
- Deferred Revenue The offset account to Accounts Receivable when posting Cycle Invoices. If your company does not defer recurring income, you still need to link to the default Deferred Revenue account delivered with the software.
- Late Fee Income account used if a User applies all or a portion of a customer payment to pay Late Fees. If your company does not assess Late Fees, you still need to link to the default Late Fee account delivered with the software.
- Discount This account is currently not used by the software, however it is a required field. You may use the A/P Discount account number in this field as the default.
- Inter-Branch Revenue This is a transactional movement account and is only used if a Cycle Invoice is created where there are multiple Sites being invoiced and all the Site Branches are not the same.
- Advance Deposit If a User applies a customer payment using the Advance Deposit option [on the Payment Processing form] and links to a Job number, the funds are held in this account until the payment is applied to a Job Invoice.
- Unapplied Cash If a User applies a Customer Payment using the Unapplied Cash option, the funds are held in this account until the payment is applied to a Customer Invoice.
- Unapplied Credit If a User creates a manual Credit Memo, the credit is held in this account until it is applied to a Customer Invoice(s).
- Undeposited Funds As a User is entering Customer Payments into a Payment Batch, this is the offset account to Accounts Receivable. When a User deposits the payment batch, this account is credited and the Bank account for the deposit is debited.
- PrePay AR This account is used if applying a customer payment to an invoice with a future date.

## **Credit Reason**

The *Credit Reason* table is used to define the various reasons for which a customer Credit Memo is generated. This field is used for reporting purposes. It is highly recommend this option be used to track how much and why credits are being generated by Users.

| Credit Reason                                                                                                    |                                                                                                    |                                           |
|----------------------------------------------------------------------------------------------------|----------------------------------------------------------------------------------------------------|-------------------------------------------|
| Credit Reason                                                                                                    |                                                                                                    |                                           |
| Credit Reason                                                                                                    | Description                                                                                                    | Inactive                                  |
| Customer Referral<br>Goodwill Credit<br>Install Over Invoiced<br>Install Problem<br>Inv Wrong Cust<br>Invoiced in Error<br>Sales Dissatisfaction<br>Service Over Invoiced<br>Service Problem<br>Write-Off from Cancel | Customer Referral<br>Goodwill Credit<br>Installation Over-Invoiced<br>Install Dissatisfaction<br>Invoiced Wrong Customer<br>Invoiced in Error<br>Sales Dissatisfaction<br>Service Call Over-Invoiced<br>Service Call Over-Invoiced<br>Service Dissatisfaction<br>Write-Off-Customer Cancelled | N<br>N<br>N<br>N<br>N<br>N<br>N<br>N<br>N |
| ,<br><u>Include Inactive</u>                                                                                                    |                                                                                                    |                                           |
| 🗉 Credit Reason Edit                                                                                                    |                                                                                                    | 🗖 Ina <u>c</u> tive                       |
| Credit Reason                                                                                                    |                                                                                                    | Ina <u>c</u> uve                          |
| De <u>s</u> cription                                                                                                    |                                                                                                    |                                           |
|                                                                                                    | Appl                                                                                                    | y <u>N</u> ew <u>D</u> elete              |
| Notes                                                                                                    |                                                                                                    |                                           |
|                                                                                                    |                                                                                                    |                                           |
|                                                                                                    |                                                                                                    |                                           |
|                                                                                                    |                                                                                                    |                                           |
|                                                                                                    |                                                                                                    |                                           |
|                                                                                                    |                                                                                                    |                                           |
|                                                                                                    |                                                                                                    |                                           |
|                                                                                                    |                                                                                                    |                                           |
|                                                                                                    |                                                                                                    |                                           |
|                                                                                                    |                                                                                                    |                                           |
|                                                                                                    |                                                                                                    |                                           |

## **Collection Queue Types**

Even though collecting on past due customer accounts is typically considered a function of the Accounts Receivable department, in SedonaOffice, Collections is part of the Client Management module.

The Collections option within the Client Management module is used to set up new Collection Profiles (processing rules) as well as manage and track Collection activities performed by Collectors. A complete Collections history is displayed on the Customer Explorer record for customers who have ever entered into a Collection Queue. This is valuable information for spotting trends in chronically slow paying customers so that your company may plan for more proactive measures for these types of customers.

There are two types of Collection Queues; Sequenced queues and Non-sequenced queues. Each company may use Sequenced Queues only, Non-Sequenced Queues only or a combination of the two to manage collection activities. A customer may be in only one Collection Queue at any given time.

#### **Sequenced Queues**

Sequenced Queues determine in which Collection Queue a past due Customer should be placed based a company's business rules for each Collection Profile. With Sequenced Queues, Customers are placed in the appropriate queue each time the Auto Refresh Process is run for the Collection Queues or when a payment or credit is applied to the Customer.

When creating Sequenced Queues the sequence number is very important, as this will determine the Collection Queue in which the customer will be placed. The lowest sequence number indicates the most delinquent rules and the highest sequence number indicates the least delinquent rules.

Notes

#### **Non-Sequenced Queues**

Non-Sequenced Queues are manual Collection Queues into which a customer may be moved from a Sequenced Queue. Once a Customer is placed in a Non-Sequenced Queue the Customer will remain there until it is manually removed from the queue. Non-Sequenced Queues are typically used to escalate a collection customer to a senior management staff member when normal procedural collection efforts have been exhausted. Non-Sequenced queues may also be used to hold collection customers while legal action is being pursued by your company.

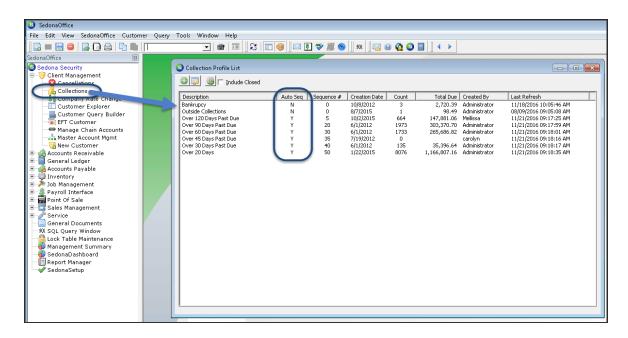

| Notes |  |  |
|-------|--|--|
|       |  |  |
|       |  |  |
|       |  |  |
|       |  |  |
|       |  |  |
|       |  |  |
|       |  |  |
|       |  |  |
|       |  |  |

### **Collections Concepts**

The work flow for processing collections customers depends mostly on your company's internal policies and procedures. The one setup table used in Collections, *Collection Status*, should be carefully designed to display words to non-collectors and non-accounting related employees that will guide the User in taking appropriate action when accessing a Customer Explorer record for a customer that is in collections. For example if a customer is in the 90-days past due Collection Queue and the Collection Status words displayed are 90-days past due, this does not instruct a Service Dispatcher to take any specific action. Collections Statuses such as *No Service* or *Contact Accounting* may be more appropriate Collection Status words.

| escription Over 120        |                                         |                                                                                                    | <u>Close Profile</u>                                                                                                    |                                                |
|----------------------------|-----------------------------------------|----------------------------------------------------------------------------------------------------|----------------------------------------------------------------------------------------------------|------------------------------------------------|
| ustomer Type               |                                         | Branch Selection                                                                                                    | · · · · · · · · · · · · · · · · · · ·                                                                                                    |                                                |
|                            | ← Commercial<br>← Besidential<br>← Both | Branch<br>CA<br>MI                                                                                                    |                                                                                                    |                                                |
| stomer Number Range        |                                         |                                                                                                    |                                                                                                    |                                                |
| Erom                       | [                                       |                                                                                                    |                                                                                                    |                                                |
| [hru                       |                                         |                                                                                                    | T All Branches                                                                                                    |                                                |
| cess and Security          |                                         | Setup and Sequencing —                                                                                                    |                                                                                                    |                                                |
|                            | Created Profile                         | Who Put in Auto Sequencing<br>Auto Sequencing Numb                                                                                                    |                                                                                                    |                                                |
| ing                        |                                         |                                                                                                    |                                                                                                    |                                                |
| Days Past Due              | 121 Thru 300                            | Initial Collection Status                                                                                                    | Refer to Accounting                                                                                                    |                                                |
| Minimum Amount<br>Past Due | \$1.00                                  |                                                                                                    |                                                                                                    |                                                |
| fault Template             |                                         | Collection Status                                                                                                    |                                                                                                    |                                                |
| Mail Merge Template        | No Default Template                     | Collection Status                                                                                                    | Description                                                                                                    | Inactive                                       |
|                            |                                         | *** Non-Sequenced<br>1st Coll Coll<br>1st Coll LTR<br>2nd Coll Call<br>2nd Coll LTR<br>Final Demand LTR<br>Legai<br>O/S Coll<br>Payment Arrangements<br>Promise to Pay<br>Service Hold | *** Non-Sequenced Queue<br>1st Collection Call<br>1st Collection Letter<br>2nd Collection Call<br>2nd Collection Call<br>2nd Collection Letter<br>Final Demand Letter<br>Legal<br>Outside Collections<br>Payment Arrangements<br>Promise to Pay<br>Service Hold | N<br>N<br>N<br>N<br>N<br>N<br>N<br>N<br>N<br>N |
|                            |                                         | Include Inactive     Collection Status Edit                                                                                                    |                                                                                                    | T Inactive                                     |
|                            |                                         | Collection Status                                                                                                    | 1st Coll Call                                                                                                    |                                                |
|                            |                                         | Description                                                                                                    | 1st Collection Call                                                                                                    |                                                |
|                            |                                         |                                                                                                    | Ap                                                                                                    |                                                |

When a customer first enters a Collection Queue, that customer's collection record and customer explorer record is flagged with the default Collection Status assigned to the Collection Profile of which the customer qualifies. The customer's collection status will remain the same unless a User manually changes the collection status. If a customer becomes more delinquent and is automatically escalated to a more delinquent collection queue, the customer's collection status will not change. This will alert a User working a more delinquent collection queue of a new customer entering their working collection queue.

| Rodgers, Cayla     Customer Information     Payment Options     Bill To     Bill To     Contacts     Contacts     Systems     Contacts     Credit Memos | Rodgers, Cayla<br>PO BOX 28<br>Unit 556<br>Cleveland, OH 44 | 4110<br>Collection Status | Balance Due:<br>Last Statement Date:<br>Last Late Fee:<br>* Service Hold *<br>Total Active RMR .<br>Total Active RMR .<br>Customer Type:<br>Customer Since:<br>Salesperson:<br>Last Payment Rec'd: | \$5.00           | )<br>is          |                   |
|----------------------------------------------------------------------------------------------------|-------------------------------------------------------------|---------------------------|----------------------------------------------------------------------------------------------------|------------------|------------------|-------------------|
|                                                                                                    | Bill Contacts<br>Title                                      | Contact                   | Phone                                                                                                    | Ext              | E-Mail           |                   |
| Dobs                                                                                                    | Open Invoices<br>Invoice #<br>39617                         | \$4.51<br>Site Name       |                                                                                                    | Date<br>5/1/2012 | Amount<br>\$4.51 | Net Due<br>\$4.51 |

| Notes |  |
|-------|--|
|       |  |
|       |  |
|       |  |
|       |  |
|       |  |
|       |  |
|       |  |
|       |  |
|       |  |
|       |  |

## **Collection Terminology**

The following terminology is related to Collections Processing within the SedonaOffice application.

- Collection Profile A collection profile is a set of rules that determines when a customer will be placed in a Collection Queue.
- Collection Queue A Collection Queue is a list of customers that meet the rules of a particular Collection Profile.
- Collection Status A label attached to a customer in a Collection Queue which identifies the delinquency/action to be taken when non-collector and nonaccounting staff are speaking to the customer.
- Collection Activity A collection activity is a code which is selected when a User is entering a collection event for a customer in a collection queue. This code describes the action taken by the collector; i.e. Sent Letter, Made Phone Call etc.
- Collection Event A Collection Event is the recording of a collector's activity in an attempt to collect a customer payment. A collection event typically involves selecting a particular collection activity code, a follow up date and entering collection notes for a customer in a collection queue.

| Notes |  |  |
|-------|--|--|
|       |  |  |
|       |  |  |
|       |  |  |
|       |  |  |
|       |  |  |
|       |  |  |
|       |  |  |
|       |  |  |
|       |  |  |
|       |  |  |
|       |  |  |